# MyLab IT *Earning & Claiming Badges*

### **Earning a Badge**

Students can earn badges in MyLab® IT by completing certain activities with a score of **90% or better**. Generally, the student needs to complete an application Grader Capstone to earn a badge, but the requisite activities vary based on the course and content available.

#### **Email Notification**

After earning a badge, you will receive an email notification at the address you use for MyLab IT. (There is **no** in-course notification.) When you are notified of your first badge, press the Accept Your Badge button in the email to sign in or create a Credly account that will allow you to accept and share your badges.

*Note: Emails at times may not be sent to your email Inbox and may appear in your Spam folder, or at times are blocked by your school's firewall settings. If you do not receive an email after several days, please contact [Pearson Support](https://support.pearson.com/getsupport/s/contactsupport) and include the First and Last Name of the student, the student's email address, and the Submission ID for the assignment.*

## **Credly Account**

If you do not have a Credly account, create your account using the same e-mail address you use for MyLab IT.

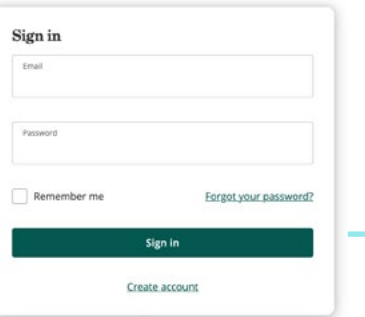

If you already have a Credly account that uses the same e-mail address you use for MyLab IT, sign in to Credly

#### **Accepting a Badge**

After you have signed in to your Credly account, there will be a message displayed at the top of the page that indicates a badge was issued to you and includes the date the badge was issued. Press the Accept Badge button to accept your badge and add it to your profile.

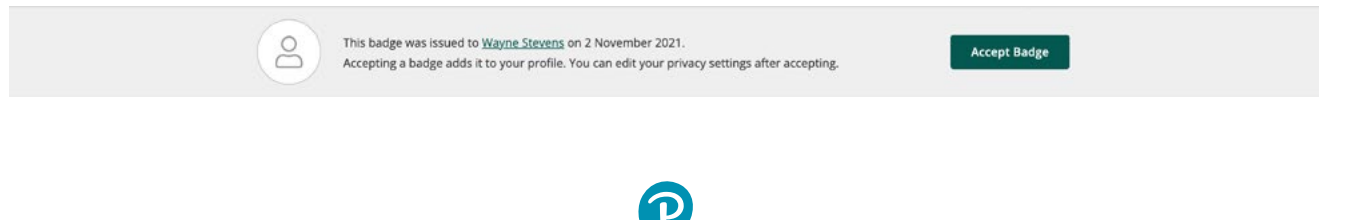

Pearson

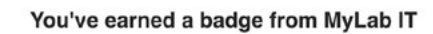

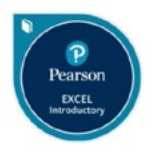

Microsoft Excel 2021 Introductory Issuer: MyLab IT

Accept your badge

or accept your badge by clicking:<br>https://www.credly.com/go/l0Xw54wFsLk8w4dAgDv8vQ

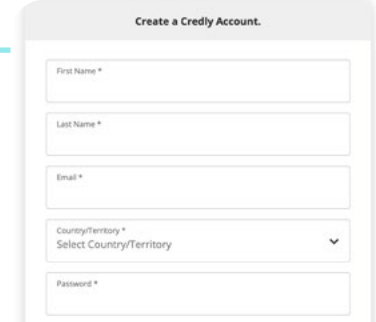

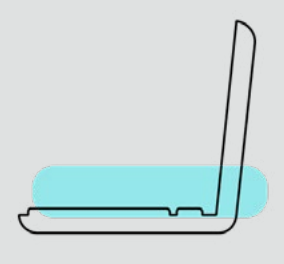

#### **Sharing a Badge**

After you have accepted your badge, you are given the opportunity to share your achievement by adding the badge to your LinkedIn, Twitter, Facebook, or other websites. You can link your account(s) directly to Credly and share your badge for others to see.

#### Microsoft Excel 2021 Introductory Issued by MyLab IT Promote Publich Share your achievement on social media. Send your badge or take it offline. in Linkedin **V** Twitter  $\boxtimes$  Fmail </> **Embed Code** f Facebook  $\mathscr O$  Public Link  $\downarrow$  Download Badge Image

Broadcast your achievement to friends and colleagues to get the recognition you deserve.

### **Microsoft Office Specialist (MOS) Certification**

Earning a MyLab IT badge also entitles a user to purchase an exam voucher for the Microsoft Office Specialist Certification Exam from Certiport at a discounted rate. To purchase a discounted voucher, view your badge on the Credly website and locate the recommended section at the bottom of the page. There are different options to choose from with links to take you directly to the purchase page.

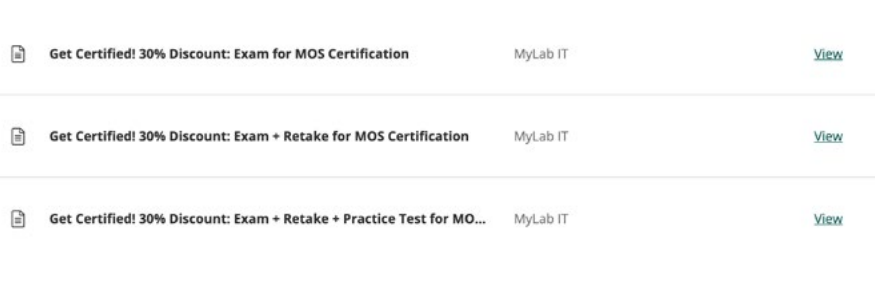

 $10001$ 

Once you have purchased a discounted voucher, you are entitled to take the Microsoft Office Specialist Certification exam at a [Certiport Authorized Testing Center](https://www.certiport.com/locator)

Share your badge.

#### **Real-time Labor Market Insights**

When you earn a badge within MyLab IT, you gain access to real-time Labor Market Insights where you can find jobs and career opportunities by title, location, employer, and salary range. Labor Market Insights on Credly's Acclaim Platform are updated 24/7 so that only active postings are displayed

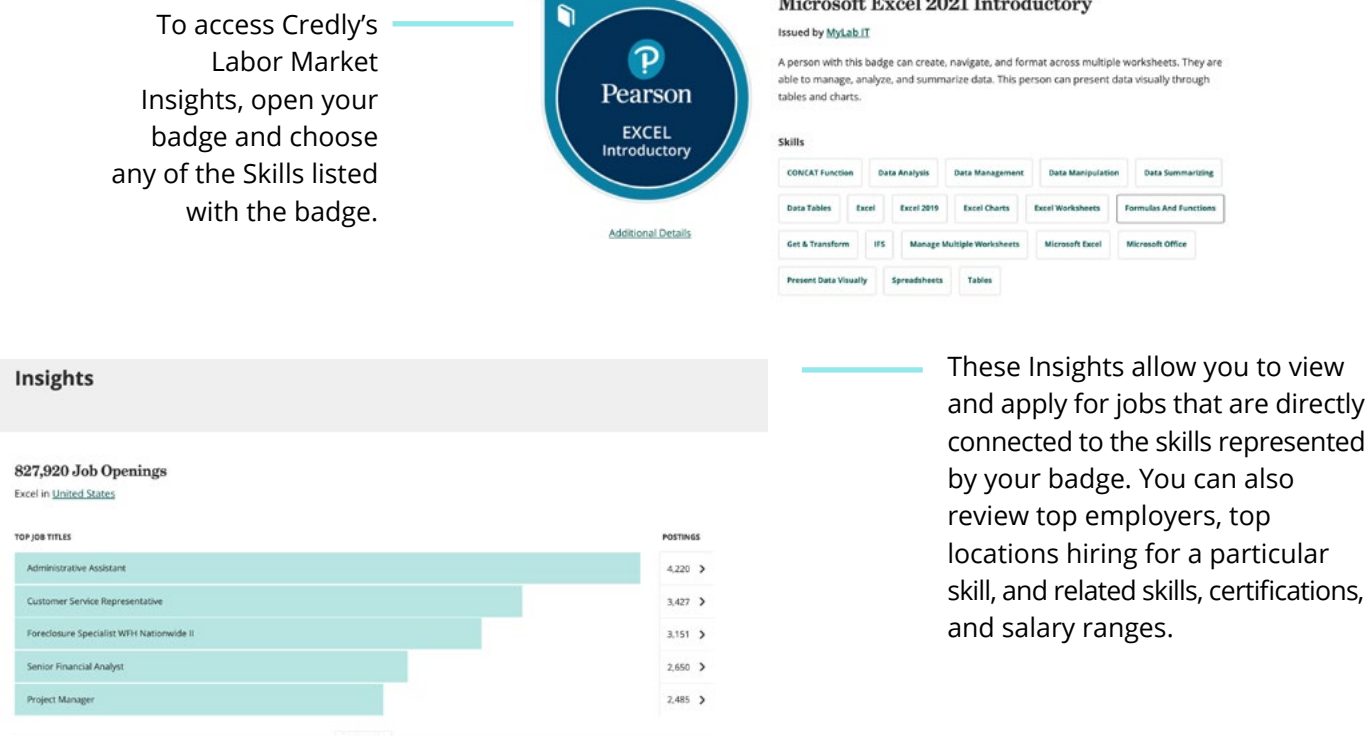